Gira Control 9 Client 2 订货号 : [2097 00](http://b.gira.de/2097%2000.htm)

## 使用说明

1 安全指南

电气设备的安装和连接只允许由电气专业人员执行。  $\overline{\bullet}$  $\mathbf{\tilde{a}}$ 

可能引发严重伤害、火灾或财物损失。请完整阅读并遵守操作说明。

电击危险。在对设备或负载施工前先安全断开。对此需注意为设备或负载供应危险电压的所有线 路保护开关。

不得使用锋利的或尖锐的物品操作屏幕。触敏式表面也会受到损害。

不得使用锋利的物品进行清洁。不得使用腐蚀性清洁剂、酸性或有机溶剂。

该说明书属于产品的组成部分,必须由最终用户妥善保管。

2 设备结构

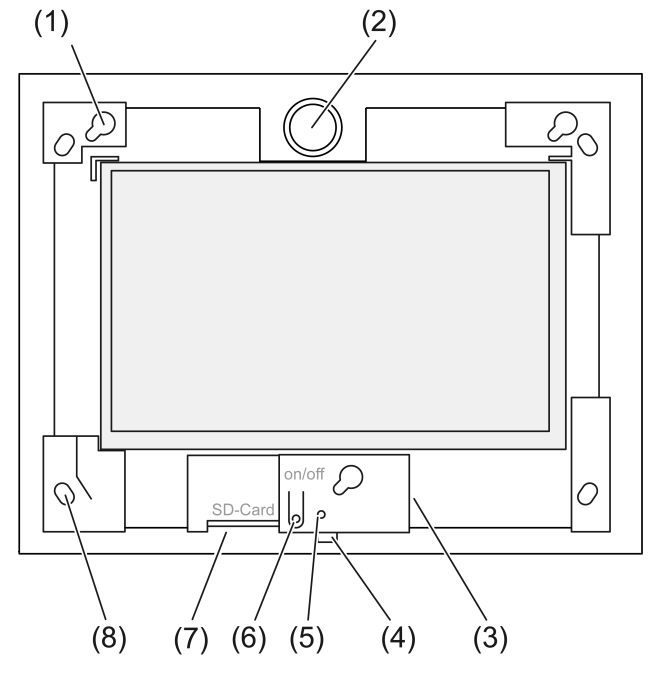

图像 1: 无设计框架的正面视图

- (1) 用于设计框架的底座
- (2) 扬声器
- (3) USB 接口
- (4) 麦克风
- (5) 状态 LED
- (6) 开/关按键
- (7) SD 卡的插接位置
- (8) 用于墙壁固定的钻孔

# 3 功能

# 正常应用

- 楼宇自动化中设备状态和信息的可视化管理,通过与软件 Gira (TKS Communicator、 QuadClient、HomeServer HS Client) 相连实现。
- 涂抹灰浆前进行内部安装, 在控制器 9 的嵌入式外壳(参见章节附件)中或使用适配器框 架安装在用于信息终端的嵌入式外壳中。

非正常应用,如:

- 在涉及安全的区域中运行。
- 在外部区域中运行。
- 在不稳定的环境中运行(如在游艇上、宿营车中等)
- 在阳光直射环境中运行。
- 在温度、湿度、灰尘、稳定程度等不符合规定的环境条件中运行。
- 在恶劣的环境条件中运行,如游泳池、桑拿浴室区域等
- 为了亮度调节(正常、高级、演示)使用非工厂设置的运行模式运行。
- 在无设计框架的情况下运行。
- 只有使用特定的软件产品才能确保功能正常无碍。  $\vert i \vert$ Gira 不为其他生产商的软件产品提供售后服务和保修。

# 产品特性

- TFT 图形彩色屏幕,1024×600 像素,1670 万色。
- 电容式多点触摸屏,通过手指直接触摸屏幕进行操作。
- 操作系统 Microsoft Windows embedded POSReady7
- 水平安装位置。
- 无风扇,低噪音。
- 内置扬声器。
- 内置麦克风。
- 接口 前端, 设计框架后方: USB, SD 存储卡。
- 接口 后端:2x USB、以太网、立体声音频输入、立体声音频输出。

# 操作系统

操作系统 Microsoft<sup>®</sup> Windows<sup>®</sup> Embedded P**OSReady7** x86(32 位)基于 Microsoft<sup>®</sup>

Windows<sup>®</sup> 7, 进行了存储优化。保障设备功能所需的组件都已预安装。在需要时可加装其他驱动 程序或常规程序,如 Gira 软件包 QuadClient。

Microsoft® Windows® 许可标签位于设备背面。  $\boxed{1}$ 

# 4 操作

# 清洁触摸屏

触摸屏应当定期清洁,以确保最佳触敏度。屏幕上不能有异物或是灰尘。清洁屏幕,需使用不起 毛的柔软抹布。必要时稍微浸湿清洁布。

- $\lceil i \rceil$ 不得使用腐蚀性清洁剂、酸性或有机溶剂。
- 不得让湿气渗入设备。不得将清洁剂直接喷射到屏幕表面。  $\lceil i \rceil$
- 不得使用锋利的物品进行清洁。  $\Box$

# 取下设计框架

当设计框架移去后,才能触碰单个操作元件。

■ 双手抓住设计框架下方。

- 将设计框架朝右上方小心移开。
- 当底座上的设计框架松动时,将之从墙壁中小心拉出。

# 安装设计框架

- 注意上方/下方的安装位置。如果操作错误可能会损坏扬声器!  $\Box$
- 将设计框架正确放入底座 (1) 中。
- 向左下方小心推移设计框架,直至其卡住。

# 打开/关闭设备

设计框架已移除,可以触碰开/关按键 (6)。

- 打开:按下按键 (6)。 在大约 2 秒后设备接通。
- $\vert \mathbf{i} \vert$ 每次系统启动时,设备执行检查脚本。在输入请求时可见。通过绿色信息文本进行成功检 查后,窗口在输入请求时自动关闭。故障时,信息文本显示红色。然后必须重新设置系 统。
- 如果运行操作系统后,出现激活写入保护的消息: 为了继续已经开始的安装工作,要求禁用写入保护: 选择 Abbruch 。 要用已安装的软件包驱动设备: 选择 OK。
- 実闭: 在开始菜单中选择"关闭"命令。
- 设备进入睡眠状态:按下按键 (6)。
- 根据相应设置,也可以使用按键 (6) 进行关闭。  $\vert i \vert$
- $\lceil i \rceil$ 如果设备处于睡眠状态,在操作触摸屏时会直接重新激活功能。在退出睡眠状态之后必须 输入密码。
- $\Box$ 在交付状态下,接通设备登录时会自动使用用户名 Control 和密码 gira 。

#### 执行重启

如果不再使用设备,可将设备设置为关闭或直接关闭。

注意!重启时("Reset"),所有未保存的数据都将丢失。情况严重时还会影响到配置数  $\vert i \vert$ 据,为此必须修复系统。

设计框架已移除,可以触碰开/关按键 (6)。

■ 按下按键 (6) 大约 10 秒。

大约 10 秒后设备关闭。

# 使用手势操作

通过用手指触摸屏幕表面并通过控制屏幕上的鼠标光标操作设备。

#### 不得使用锋利的或尖锐的物品操作屏幕。  $\Box$

使用标准手势操作 Windows 7:

- 鼠标左键:点击。
- 双击左键:点击两次。
- 使用鼠标拖拽/选择:使用手指从左侧或右侧拖拽。
- 鼠标右键:要使用右击功能时,使用手指按住目标,并用另一个手指点击。 或者用手指触摸目标点保持 3 秒以上。根据安装的软件情况,为了避免与其他功能发生冲 突(如调节功能),可能关闭了这些手势功能。

可借助 Windows 屏幕键盘实现文本输入。在点击时可直接将文本插入到输入字段中。

"Gira 光标"功能优化了用于长屏幕触摸的设备操作,例如,调光或开车时的操作。

按如下操作激活"Gira 光标"功能:

- 双击图表"Gira 光标"。 激活"Gira 光标"功能。 重启设备。 "Gira 光标"功能已激活。
- 可以在"标准光标"和"Gira 光标"功能之间切换。出厂时已激活功能"标准光标"。  $\vert i \vert$
- 在 USB 接口处,可以连入其他的操作设备,如键盘或鼠标。  $\Box$

## 设置屏幕亮度

可通过 Windows 任务栏信息区域中的 3 图标,调出屏幕亮度设置功能。

如果信息区域中未显示任务栏,可以手动激活图标 3 的设置 (参见章节 调试 ) 页码  $\lceil \cdot \rceil$ 9)。

除此之外,也可以通过桌面上的滑动条设置亮度,该设备拥有 3 种亮度的运行模式。激活的运行 模式会显示已勾选。

– 正常运行模式: 在正常运行模式中,会在左上方显示一个螺帽扳手的符号。通过触摸或点击该符号打开下 拉菜单,在此可单独设置相互协调的调光时间和关闭时间。在此,关闭时间包括了调光时 间。

根据刻度上的滑动条位置,可设置以下值并通过"OK"确认。

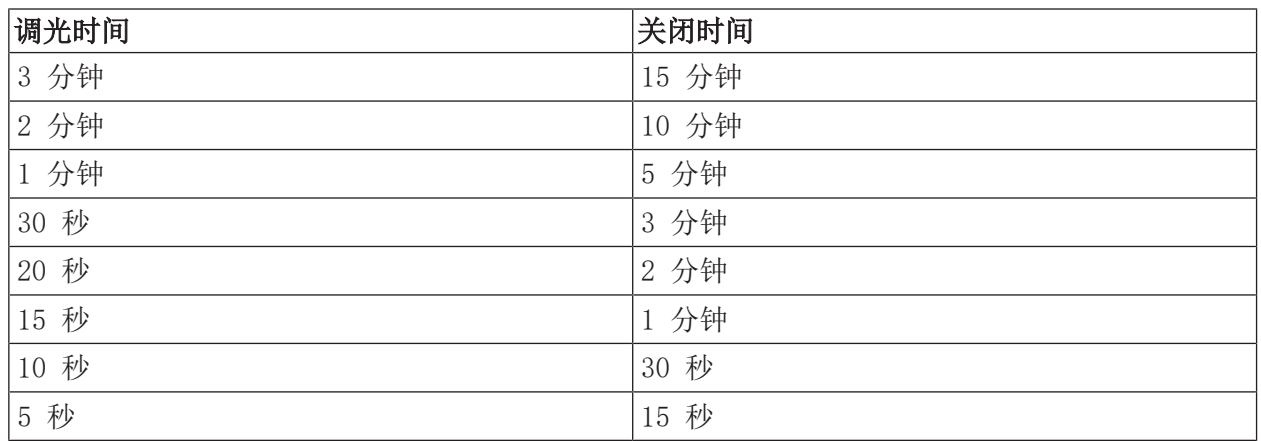

– 高级运行模式: 屏幕将在 3 分钟后自动变暗。但屏幕不会关闭。

– 演示运行模式: 屏幕不会自动变暗或关闭。调节亮度时最大可选 50 % 的亮度。

# 基于文件的写入过滤器

设备包含了一个 M.2-SSD 驱动器作为大容量存储器。为避免意外更改配置,驱动器配备了写入保 护。在受保护区域的写入过程将被导入虚拟驱动器。相关数据更改在目录中显示,但在设备下次 重启之前会一直存在。在关闭或断电后会重新生成之前的数据。

用户数据以及用户相关的程序数据不会写入保护,始终都被接受。

必须关闭写入过滤器:

- 创建重启后仍然存在的目录时,
- 程序已安装时。

当写入过滤器打开或关闭时,必须立即重启系统。

#### 提示:如果未正确配置写入保护,在出现故障时可能会损坏已安装的软件或操作系统。  $\vert \mathbf{i} \vert$

# 5 电气专业人员信息

# 5.1 安装和连接

# 危险!  $\Lambda$ 接触导电部件可能导致触电。 触电可能导致死亡。 对设备或负载进行操作前激活所属的全部线路保护开关。遮盖周围的通电部件!

## 将设备安装到嵌入式外壳中。

避免出现冷凝水!在与电源电压连接之前,确保设备已达到室温。  $\Box$ 

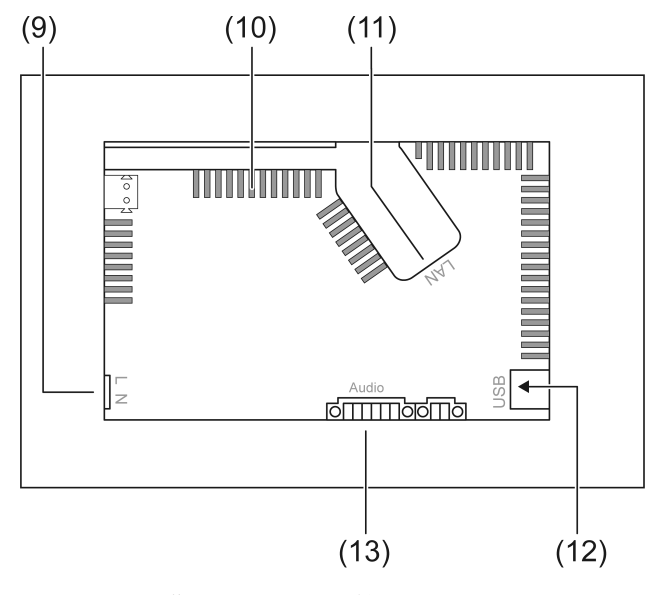

图像 2: 背面 – 接口和通风口

- (9) 电源接口
- (10) 排气孔
- (11) 以太网接口
- (12) 2× USB-2.0 接口
- (13) 音频输入和输出接口

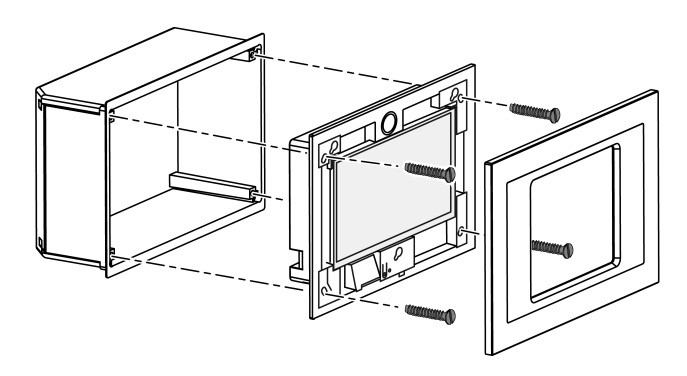

图像 3: 安装在嵌入式外壳中

建议:根据眼睛高度安装,便于阅读。  $\Box$ 

安装时使用控制器 9 嵌入式外壳(图像 3)。

#### $\overline{1}$ 在信息终端的嵌入式外壳中进行安装:使用适配器框架。

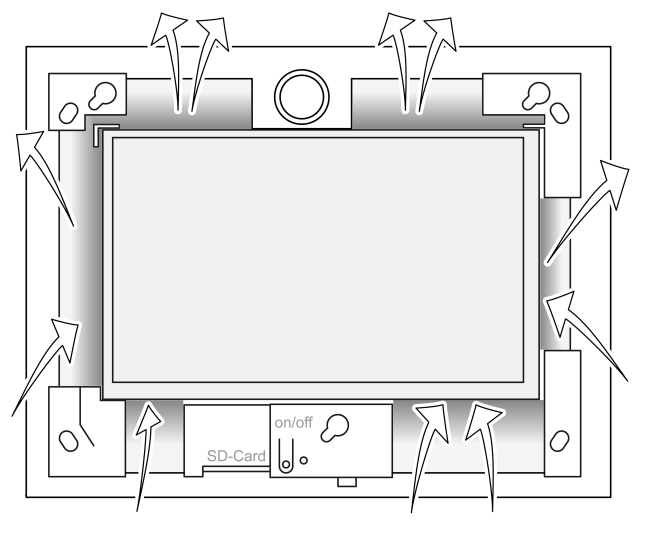

图像 4: 正面排气孔

确保足够的冷却。切勿遮盖外壳正面/背面的通风孔(图像 4)。

- $\lceil \cdot \rceil$ 避免异物通过通风口进入。
- 通过嵌入式外壳的预设引线拔出连接导线。
- 将嵌入式外壳正确安装到墙壁。 注意标识 OBEN TOP 或 UNTEN BOTTOM。
- 遵守嵌入式外壳的安装说明。  $\lceil i \rceil$
- 根据要求,将设备与以太网、音频设备和电源电压相连接。
- 将设备安装到嵌入式外壳中。使用附带的螺丝。
- 将设计框架正确放入指定的底座中,并朝左下方下压进行固定。

#### 将设备与以太网相连

以太网接口 (11) 连同随附的以太网适配器插头/导线用于连接 IP 网络。

注意正确匹配导线颜色,EIA/TIA-568-A 或 -B。相关信息请参阅所安装网络组件和路由器的说明 文档。

- $\overline{1}$ 设备以太网接口根据 EIA/TIA-568-B 设置。
- 将以太网导线连接到以太网适配器插头上。为此应剥除以太网导线的绝缘层,不要剥皮, 并放入适配器插头的外壳中。截短突出的导线并将外壳正确推入到适配器插头(图像 5)。
- 将随附的以太网适配器导线连接到端子 (11) 和以太网适配器插头上。

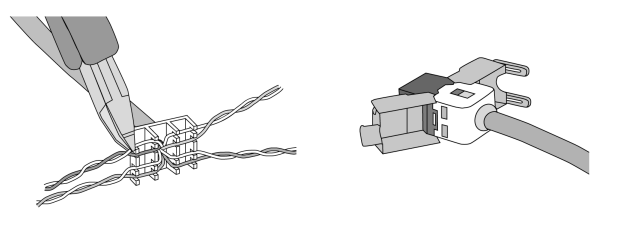

图像 5: 适配器插头与以太网导线连接

# 连接音配设备

将音频设备连接到端子 (13)(图像 6)。

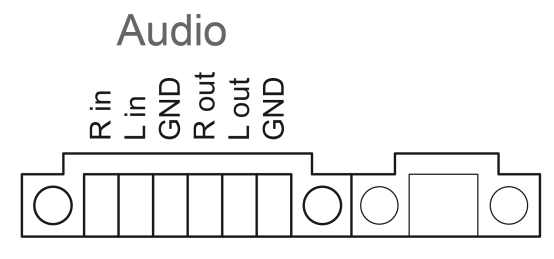

图像 6: 音频连接接口分布图

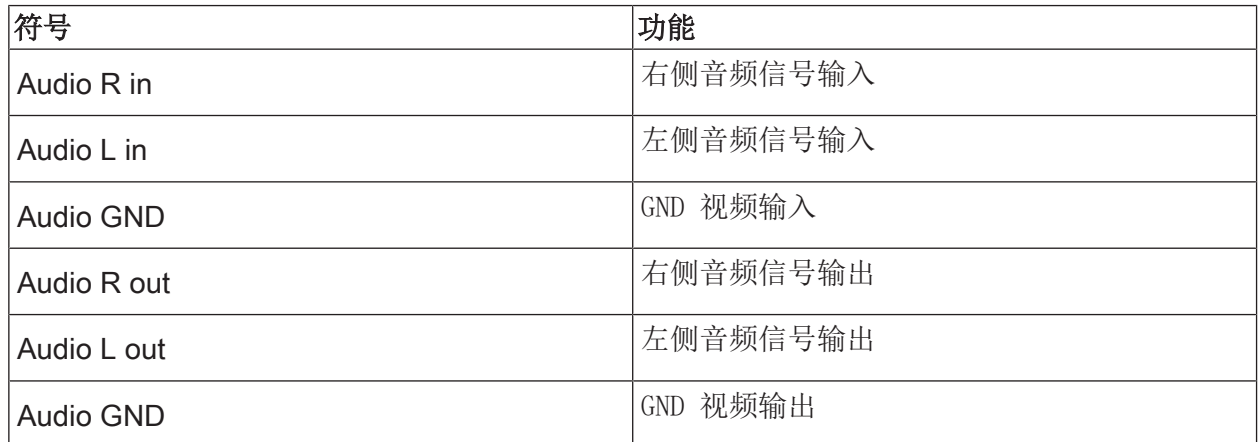

表格:音频连接接口分布图

将设备连接到电源电压上

 危险! 接触导电部件可能导致触电。电源电压和低电压都在一个外罩中。出现故障时其它相 连的组件也可能导电。 触电可能导致死亡。 电源线必须使用随附的软管进行保护。 敷设线路时应该保证低压线已经针对电源电压执行了保护措施。

- 根据随附软管的长度剥除电源线绝缘皮。
- 通过已剥除绝缘皮的电源线 L 和 N 拉动随附的软管。
- 将电源电压 L 和 N 连接到端子 (9)

# 5.2 调试

# 首次接通

首次接通后可对例如屏幕语言和网络配置等进行设置。

该设备在运行期间最多可管理 5 中语言。在桌面上已经预安装了用于快速激活屏幕语言的图标, 但只包含英语、法语、荷兰语和德语。其它的语言包包含在随附提供的恢复 U 盘内,可通过 Windows 的系统控制进行安装。

#### $\lceil \cdot \rceil$ 使用操作系统时必须接受许可条件。许可条件可在桌面上查看。

首次接通时,建议如下操作:

■ 接通设备。

在运行操作系统后,出现激活写入保护的消息:

"Der Schreibschutz wird aktiviert. Anschließend wird das System neu gestartet." 运行

60 秒后,写入保护将被自动激活。

如果要进行设置,则需:

- 使用 Abbruch 阻止激活写入保护。
- 通过预安装的图标,激活屏幕语言,英语、法语、荷兰语或德语。 设备将报告当前用户。
- 可使用用户名 Control 和密码 gira 重新登录设备。
- 必要时, 使用 Abbruch 阻止激活写入保护。
- 根据要求进行其它的设置和安装。
- 激活写入保护。

## 写入保护

Windows 任务栏信息区域中的符号

- ĭ 写入保护激活
- Į 写入保护未激活

## 激活写入保护

- 用手指点击任务栏中的 | 符号。
- OK 按下 。

在 10 秒内自动重启。Windows 关闭并重新启动。

写入保护被激活。

#### 禁用写入保护

- 用手指点击任务栏中的 ĭ 符号。
- OK 按下 。

在 10 秒内自动重启。Windows 关闭并重新启动。

重启之后出现一条消息 "写入保护被激活。立即重启系统。"

在 60 秒内点击"取消",否则将再次激活写入保护。  $\Box$ 写入保护已禁用。

# 关于安装软件的提示

- $\Box$ 安装软件期间必须禁用写保护。
- $\overline{1}$ 如果禁用写保护并重启设备,则显示设备上会显示实际可用的内存量。
- $\lceil \cdot \rceil$ 关于安装 Gira 软件包的详细提示请访问 www.gira.de 并参阅下载区域中的说明。
- 对于每个已安装的软件都应确保已获得必要的许可证。  $\lceil \cdot \rceil$

# 安装 Gira 软件包

- Gira 软件包(例如 TKS-IP 网关)可以在 Gira 下载区找到。下载后将软件复制到 U 盘。 ■ 禁用写入保护。
- 将安装文件复制到 Control 9 Client 2 上并在此本地运行。
- 其它的安装请遵照安装软件的说明。
- 进行其它必要的设置。比如: 在 TKS-Communicator 中输入 TKS-IP-Gateway 的 IP 地址。 安装设计框架,以便在必要时启动音频助手和按照说明操作。 在 QuadClient 中,启动 Config-Editor,输入 HomeServer 的 IP 地址并选择所需的设 计。
- 启动已安装的程序。

根据防火墙的设置,在首次启动程序时可能会触发安全警告。

- 通过"不再阻止"和"允许访问"确认安全警告。
- 所有程序结束。
- 激活写入保护。

# 修复操作系统

如果 Gira Control 9 Client 2 已不再正确加载安装的操作系统,则操作系统可能存在严重的损 坏。在这种情况下,可重新安装操作系统。

修复操作系统时会将设备和操作系统重置为交付时的状态。  $|\mathbf{i}|$ 当前所有的项目数据、设备设置、个人数据以及安装的所有软件包都将被删除!

前提条件:

SD 卡插接位置 (3) 为空。 恢复 U 盘的版本应高于 I04(参见附件) 带 USB 接口的键盘 可选:USB 总线 可选:USB 鼠标

- 关闭设备。
- 键盘和恢复 U 盘通过 USB 总线连接。
- 此外,也可以将恢复 U 盘与前面的 USB 接口连接,键盘与后面的 USB 接口连接。
- 接通设备。
- 在自测试时一旦出现 Gira 图标, 则按下键盘上的 F10 按键。
- 在菜单 Please select boot device 中选择选项 USB Recovery-Stick 并通过输入键确定。
- $\lceil \cdot \rceil$ 安装菜单中提供的条目可以根据使用的恢复 U 盘更改。

系统修复启动。

- 系统修复不可中断。在此期间不可关闭设备。  $\vert \overline{\mathbf{i}} \vert$
- 在系统修复开始前,应再执行一次安全询问。通过 Y 回答消息 Do vou want to continue 。

操作系统将重新安装。该过程会持续大约 20 至 30 分钟。

系统修复完成时将会出现消息 Recovery successfully finished。

- 移除恢复 U 盘。
- 使用键盘输入命令 exit 并通过输入键确认。

重启时,将重新安装设备。该过程会持续几分钟。

如果信息区域中未显示任务栏,可以手动激活图标 3 的设置ĭ。  $\vert \mathbf{i} \vert$ 

按如下激活图标 3 和 ĭ 的显示。

- 打开"系统控制"。
- 点击"图示和调整"。
- 点击"任务栏和开始菜单"。
- 点击"任务栏上的符号"。
- 设置 "TraybarClient" 依据 "显示符号和权限"。

程序 "TraybarClient" 已激活。

■ 设置"闪存管理器"依据"显示符号和权限"。 程序"闪存管理器"已激活。 任务栏的信息区域中显示图标 3 和 ĭ。

# 安装 QuadClient 时所需的调整,

# 与 QuadClient 版本≤4.5 相关

为了能够使用 QuadClient 的所有功能,必须对 QuadClient≤4.5 的版本进行安装调整。

此时必须替换安装路径中的文件 "hs\_client\_net.exe.config"。

工作说明:

- 从文件夹 "C:\Servicing\QCReadmeControl9.2\" 中复制文件 "hs\_client\_net.exe.config"。
- 切换至路径 "C:\Users\Control\Documents\Gira\HS+FSExperte4.5\QuadClient\DE" (德国 安装 QuadClient 4.5. 的示例路径)。
- 将文件 "hs\_client\_net.exe.config" 到标准安装路径并替换原文件。
- 对于 QuadClient 版本> 4.5,不需要自定义。  $\Box$

## 使用可视化功能所需的调整

要显示自由可视化必须在 HS 扩展器中重新加载适用于 Gira Control 9 Client 2 分辨率的相应 设计。

说明书细节以及所需的设计文件请参见 Gira 下载区。

 $\overline{1}$ 该过程需要管理权限。

# 6 技术数据

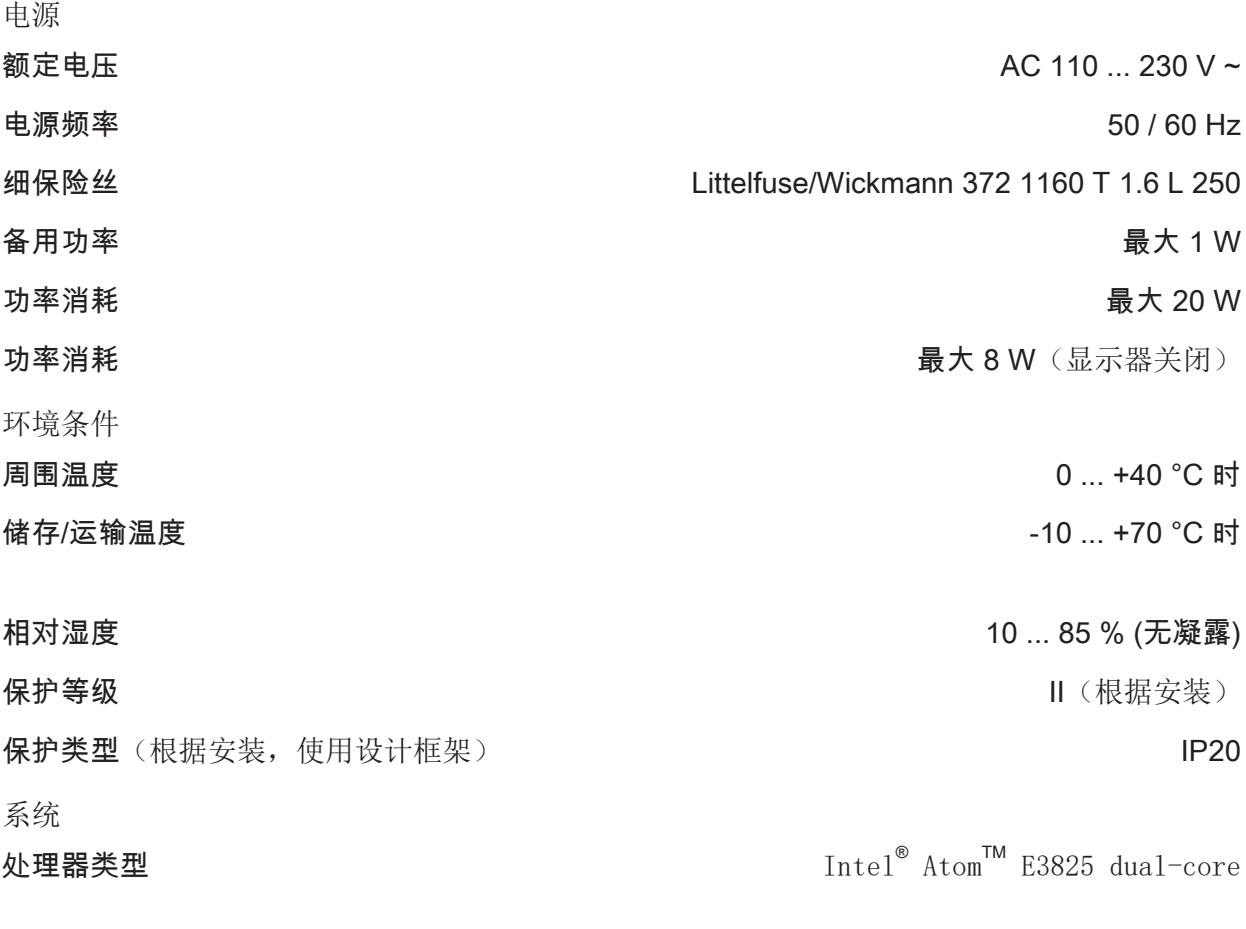

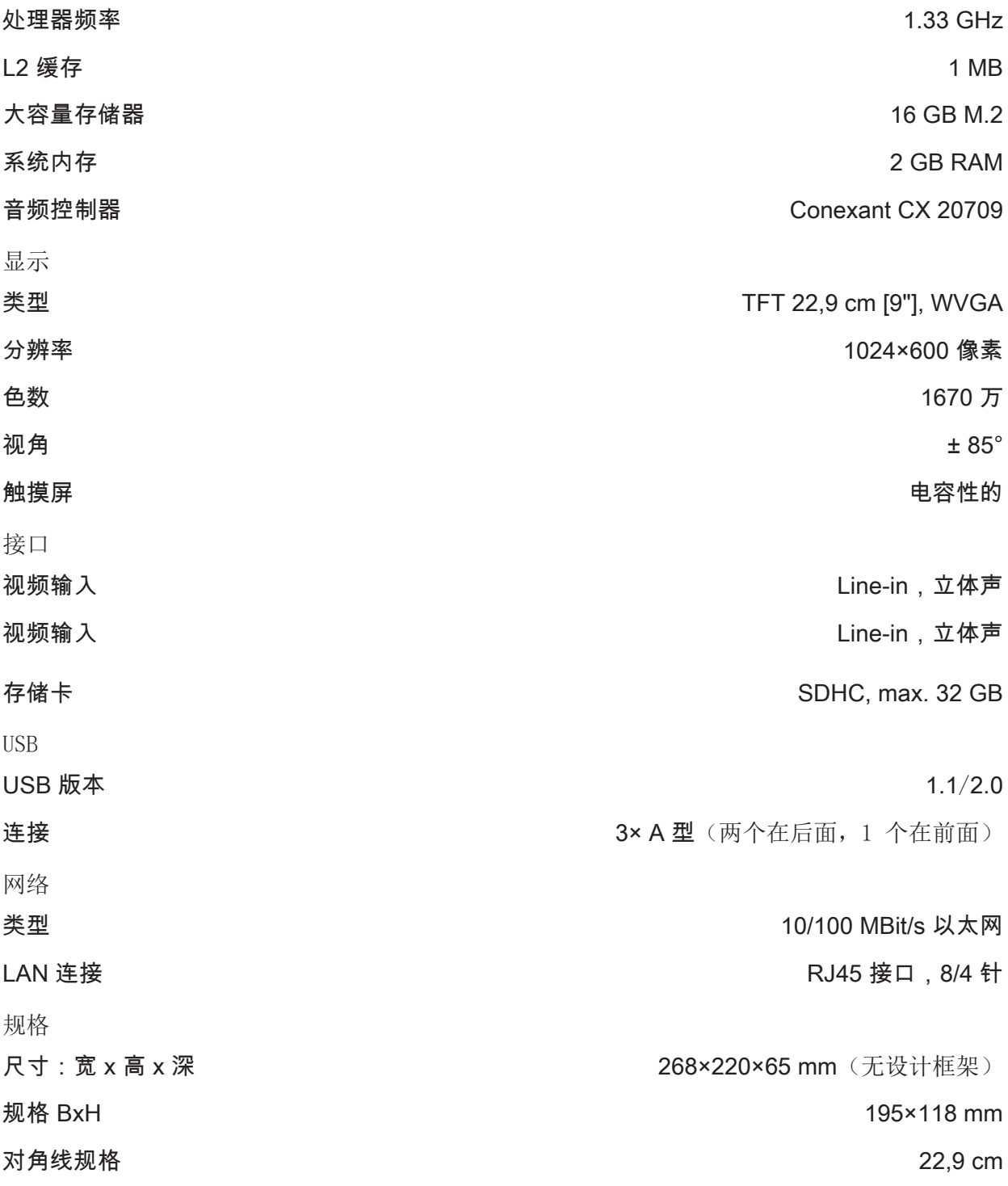

# 7 一致性

数据符合欧盟法令 617/2013

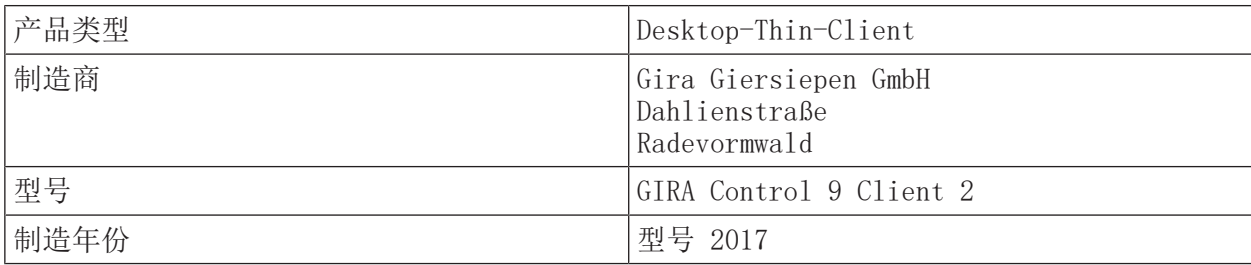

# **GIRA**

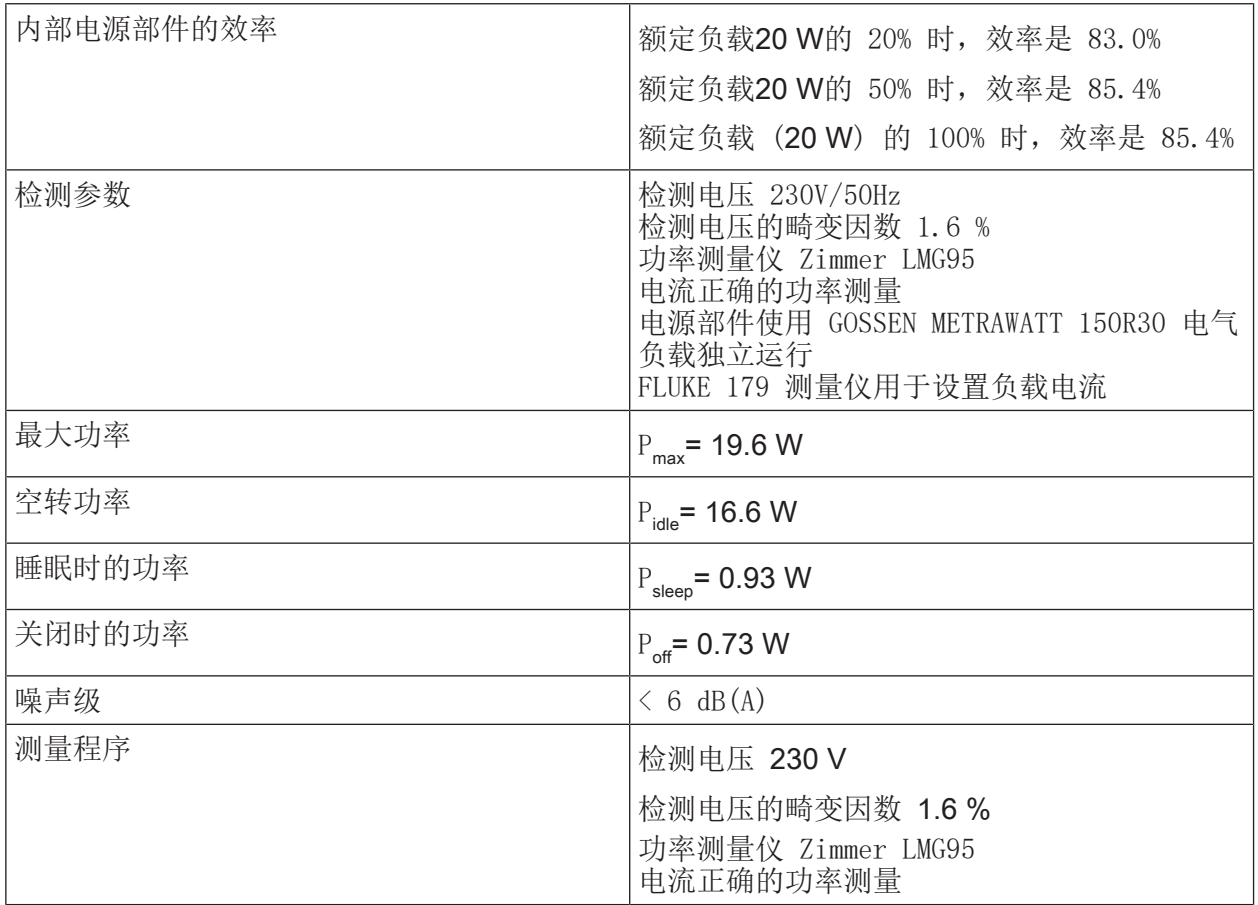

# 8 附件

Control 9 的设计框架 [2057 ..](http://b.gira.de/2057%20...htm). 安装外壳/Control 9 的 UP 插座 订货号 [2082 00](http://b.gira.de/2082%2000.htm) 安装外壳 订货号 [0639 00](http://b.gira.de/0639%2000.htm) 连接框架 [2081 00](http://b.gira.de/2081%2000.htm) 订货号 [2085 00](http://b.gira.de/2085%2000.htm)

# 9 保修

在法律规定范围内通过特别贸易进行保修。请您移交或免邮寄发故障设备和一份故障说明给有关 销售商(特别贸易/安装公司/电子特别贸易)。这些人转交该设备给Gira Service Center。

# **GIRA**

# Gira

# Giersiepen GmbH & Co. KG

Elektro-Installations-Systeme

Industriegebiet Mermbach Dahlienstraße 42477 Radevormwald

Postfach 12 20 42461 Radevormwald

Deutschland

Tel  $+49(0)2195 - 602-0$ Fax  $+49(0)2195 - 602-191$ 

www.gira.de info@gira.de